## **Wiederholung der neuen Funktionen:**

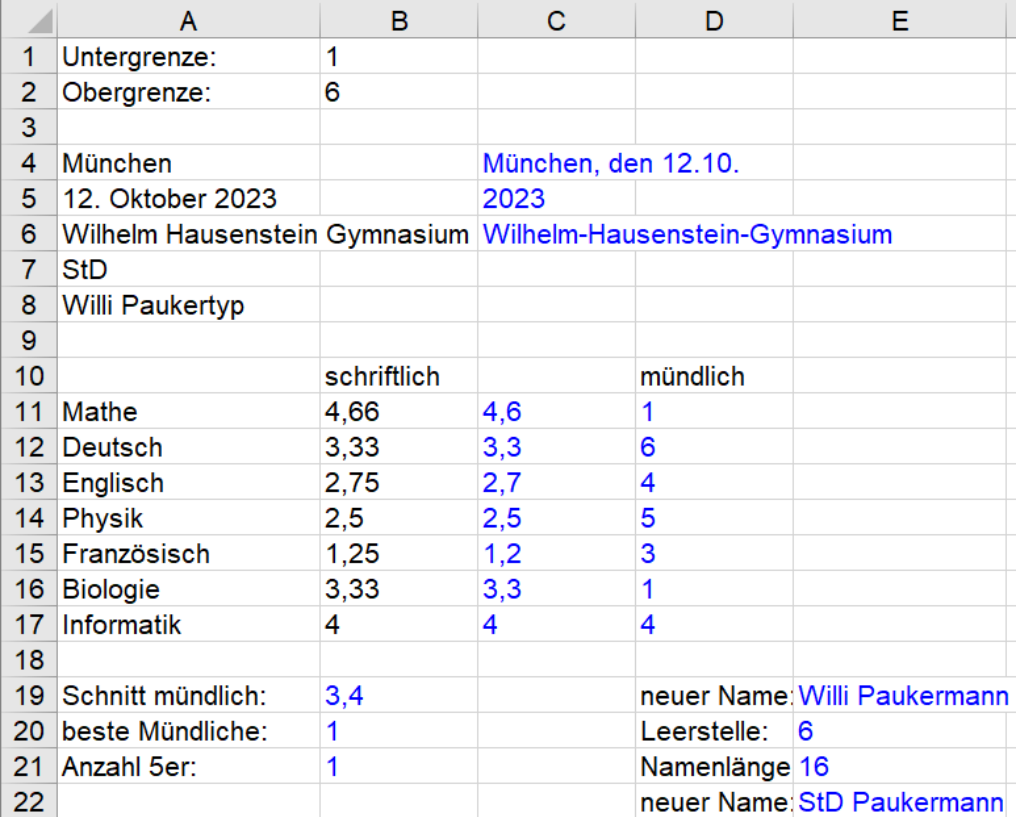

- 1. Ermittle die Jahreszahl des Datums aus A5.
- 2. Tausche alle Leerstellen von A6 durch einen Bindestrich aus.
- 3. Runde die Note aus B11 auf eine Nachkommastelle ab (in Zelle C11).
- 4. Erkläre, wie man zeitsparend die passende Formel in C12 bis C17 ergänzt.
- 5. Erzeuge eine zufällige mündliche Noten von Untergrenze bis Obergrenze wie oben in B1 & B2 angegeben (in Zelle D11).
- 6. Erkläre, wie man zeitsparend die passende Formel in D12 bis D17 ergänzt.
- 7. Bilde den Durchschnitt aller mündlichen Noten, abgerundet auf eine Nachkommastelle.
- 8. Gib die beste aller mündlichen Noten aus.
- 9. Ermittle, wie oft es eine mündliche Note 5 gab.
- 10. Erzeuge mit Hilfe der Inhalte aus den Zellen A4 und A5 eine Ausgabe der Form: "München, den 12.10."
- 11. Tausche im Namen der Lehrkraft in A8 "typ" durch "mann" aus (in Zelle E19).
- 12. Suche die Leerstelle im **neuen** Namen des Lehrers (in Zelle E20).
- 13. Berechne wie lang der gesamte neue Name ist (in Zelle E21).
- 14. Erzeuge mit Hilfe von A7 und E21 folgende Ausgabe: "Titel Lehrernachname".